# **ColorPicker Crack**

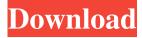

#### ColorPicker Crack+ Activator Free [32|64bit]

ColorPicker is a universal iOS color picker. Create custom color pickers for every color you use in your application, or add a color picker to your existing view. Forgot Password: It's very easy to create a new password reset method. Just create a new class that implements two functions: - resetPassword(string, string, [string]) - sendEmail(string, [string]) We provide reset password for many popular apps: 1. Forgot your password? 2. Change your password or a username 3. forgot your username? 4. change your email 5. change your email 6. Reset your password 7. Login with facebook, google, twitter and vk 8. update and reset your password 9. Change your password 10. Update and reset your password 11. Login with facebook, google, twitter and vk 12. reset your password 13. update and reset your password When the user forgot his password or username, he gets an email with the temporary link. Now you can change the password and the email to send a reminder at the next login. Here is an example on how to create a new password reset method in a user class: 1. Add the class PasswordResetMethods to your app (just create a new class and add these lines) 2. Set the new password in your configuration 3. Override the forgotPassword() method 4. Send an email with your temporary link 5. Change your password in your database with the new password and add a new entry to your user class Change the username in your database and add a new entry to your user class. We don't send the mail with the temporary link for the purposes of this tutorial. You can read more about this in the tutorial. All InOne Description: All in One provides useful and practical tools for iOS developers to implement the features of the iOS6 & 7 such as the UIAlertView, the UserInterface, and the CoreData. This useful and professional Library is specially designed for your convenience to make your life easier. All in One library is a framework based on the Modern Objective-C which is very easy to use. Just like all other Modern Objective-C framework, the All in One is fully written with the clean and modern coding style and can be used to any application with a single coding line. Fully supports Xcode 5 & 6 with

#### **ColorPicker For Windows**

When keymacro is used, the command name of the hotkey will be inserted as comment before the color code. Therefore the color can be pasted later into an HTML/CSS file without the comment. ColorPicker Settings: GUI: \* set the Key to Hotkey, Alt, or Command. \* set the Use for Default the single color, or the range, the color will be copied from. \* set the RGB range that will be displayed in your Editor, or use the default. \* check what color the HTML color attributes are (pink, orange, etc) and set the use this color in the color range. \* set the format of the color, which will be copied (HTML, RGB,...) \* the hotkey will be set to popup on double-click \* the hotkey will be set to popup on left-click of the mouse \* the hotkey will be set to popup on left-click of the mouse \* the hotkey will be set to popup on left-cli

### ColorPicker

Pasting a color into your document is one of the most basic task in a programmer's everyday work. However, there are countless boring workarounds available to get this to work. ColorPicker allows you to just enter a color and press a hotkey which then automatically pastes the color into your document. There is no need for moving the cursor into a specific range. This is of course not a full-fledged application which allows you to perform all kinds of tasks, but just for this color-pasting task. ColorPicker is just a script with configurable hotkey. The script-file is saved in a subfolder of the folder where you installed the ColorPicker package. The script-file is named 'color\_picker.lua'. The script contains the configuration of hotkeys, the layout of the color palette, the selection of the color to be copied and the pasting hotkey. With you can easily pick a color from anywhere on the screen by simply pointing to the color with the cursor, the RGB value of which you want to insert in your html script or source code. There are multiple pre-defined formats the color at the mouse cursor's location is displayed, such as HTML, RGB, hex, decimal. Further user-defined display formats can be added easily. Pressing a configurable hotkey anywhere - no matter which application you are currently working with - causes ColorPicker to copy the currently displayed color into the clipboard. The copied color value then can be pasted into your editor. There is a color palette available, if are looking for a specific color. ColorPicker Description: Pasting a color into your document is one of the most basic task in a programmer's everyday work. However, there are countless boring workarounds available to get this to work. ColorPicker allows you to just enter a color and press a hotkey which then automatically pastes the color into your document. There is no need for moving the cursor into a specific range. This is of course not a full-fledged application which allows you to perform all kinds of tasks, but just for this color-pasting task. ColorPicker is just a script with configurable hotkey. The script-file is saved in a subfolder of the folder where you installed the ColorPicker package. The script-file is named 'color\_picker.lua'.

#### What's New in the ColorPicker?

ColorPicker is a simple, light-weight, unobtrusive, standalone utility for picking and saving colors from the screen. It allows you to pick up to four colors from the screen, and generate the hex and RGB codes that can be copied to the clipboard. Rating: Date: yesno Review ID: 5156124001291 User & Date: 03/03/2009 File: ColorPicker 1.1 Reviews of ColorPicker Read full reviews of ColorPicker... ColorPicker is a must-have for anybody working with colors. It allows you to pick up to four colors from the screen, and generates hex and RGB codes that can be copied to the clipboard. Unfortunately, though, you cannot copy the entire RGB code at once, as the values are sent to the clipboard individually. This is not the most advanced utility of its kind, but some users may still find it helpful. It is easy enough to use, but it needs to be improved in a number of respects. Description: ColorPicker is a simple, light-weight, unobtrusive, standalone utility for picking and saving colors from the screen. It allows you to pick up to four colors from the screen, and generate the hex and RGB codes that can be copied to the clipboard. Rating: Date: yesno Review ID: 5156124001291 User & Date: 03/03/2009 File: ColorPicker 1.1 We want to hear what you think about this article. Submit a letter to the editor or write to letters@theatlantic.com. Raymond Huang, Ph.D., is a Boston-based writer, editor, and content specialist. He writes about technology for The Atlantic and is the author of books including The 21st Century Guide to Search Engine Optimization (Amacom), Spam Souffle (Princeton Architectural Press), and The Ultimate Blogging Book (Amberjack Press). Once-daily extended-release quetiapine. A review of its use in the management of adults with major depressive disorder. Quetiapine (Seroquel) is a once-daily, extended-release tablet formulation of the atypical antipsychotic agent quetiapine (which has been approved in the United States for the treatment of schizophrenia since 1995). The overall efficacy of quetiapine has been evaluated in a large range of double-blind, placebo-controlled studies, including four controlled trials in which patients with major depressive disorder were included. In these studies, the drug was generally effective in patients with major depressive disorder who had failed to respond to previous therapy and/or had received concomitant treatment with antidepressants. In the three

## System Requirements For ColorPicker:

\*\*Windows XP Home / Professional / Ultimate\*\* \*\*Minimum System Specifications:\*\* Pentium III / P4 1.0 GHz 128 MB RAM DVD-ROM drive Soundblaster 7.1 or greater \*\*Recommended System Specifications:\*\* Pentium 4, 1.4 GHz 256 MB RAM If you plan on using an external monitor with your iMac, we recommend at least an ATI Radeon x300 or x600

https://dv9x.com/wp-content/uploads/2022/06/vantberw.pdf https://myvideotoolbox.com/wp-content/uploads/2022/06/saxyama.pdf https://rbtechfs.com/wp-content/uploads/2022/06/deiheat.pdf https://unoticket.com/wp-content/uploads/2022/06/yvejan.pdf https://www.solve.it/wp-content/uploads/2022/06/naygode.pdf https://jampover.net/wp-content/uploads/2022/06/Encryption\_Master.pdf https://foaclothing.com/wp-content/uploads/2022/06/yesslist.pdf http://www.lacalleloiza.com/wp-content/uploads/2022/06/gavrqad.pdf https://jgbrospaint.com/wp-content/uploads/2022/06/eldyule.pdf